## **Maskeneditor im Reiter Extras im Auftrag**

⊕ **Wir weisen darauf hin, dass es nur Administratoren erlaubt sein sollte, Maskensets anzulegen.**

### **Berechtigungsobjekt: MASKGEN**

**Mit dem Maskeneditor können Sie die Auftragsmaske und den Serviceauftrag sowie einige weitere Reiter individuell gestalten und verändern.**

**Es ist möglich, Inhalte von Reitern untereinander zu tauschen (Felder aus dem Transportweg-Reiter sind beispielsweise in die Kopfdaten verschiebbar) oder neue Inhalte zu erstellen.**

**Einzelne Reiter sind auch gezielt abschaltbar (falls man beispielswiese keinen Statistikreiter wünscht).**

**Der Maskeneditor befindet sich in jedem Auftragsmodul im Menü Extras. Im Modul STAMMDATEN ist das Programm NICHT enthalten.**

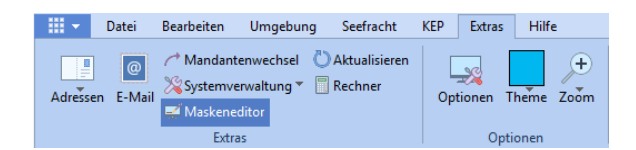

### **Inhalt**

- [Reiter Maskeneditor](#page-0-0)
- [Pufferspeicher](#page-0-1)
- [Reiter Maskensetanlage](https://documentation.cargosoft.de/display/DETMSADM/Reiter+Maskensetanlage) <sup>o</sup> [Maskenset anlegen](https://documentation.cargosoft.de/display/DETMSADM/Maskenset+anlegen)
	- [Reitersteuerung in der](https://documentation.cargosoft.de/display/DETMSADM/Reitersteuerung+in+der+Maskensetanlage)  [Maskensetanlage](https://documentation.cargosoft.de/display/DETMSADM/Reitersteuerung+in+der+Maskensetanlage)
	- <sup>o</sup> [Maske bearbeiten](https://documentation.cargosoft.de/display/DETMSADM/Maske+bearbeiten)
		- [Wert übersetzen im](https://documentation.cargosoft.de/pages/viewpage.action?pageId=51514803)  [Kontextmenü](https://documentation.cargosoft.de/pages/viewpage.action?pageId=51514803)
		- **[Enabled bearbeiten](https://documentation.cargosoft.de/display/DETMSADM/Enabled+bearbeiten)**
		- [Sichtbarkeit bearbeiten](https://documentation.cargosoft.de/display/DETMSADM/Sichtbarkeit+bearbeiten)
	- [Maskenset löschen](https://documentation.cargosoft.de/pages/viewpage.action?pageId=51514382)
	- [Maskenset neu aufbauen](https://documentation.cargosoft.de/display/DETMSADM/Maskenset+neu+aufbauen)
	- [Untermasken in der](https://documentation.cargosoft.de/display/DETMSADM/Untermasken+in+der+Maskensetanlage)  [Maskensetanlage](https://documentation.cargosoft.de/display/DETMSADM/Untermasken+in+der+Maskensetanlage)
- [Reiter Maskensetsteuerung](https://documentation.cargosoft.de/display/DETMSADM/Reiter+Maskensetsteuerung)
- [Reiter Maskenzusatzfelder](https://documentation.cargosoft.de/display/DETMSADM/Reiter+Maskenzusatzfelder)
	- [Felder in die](https://documentation.cargosoft.de/display/DETMSADM/Felder+in+die+Auftragsmasken+einbinden)
	- [Auftragsmasken einbinden](https://documentation.cargosoft.de/display/DETMSADM/Felder+in+die+Auftragsmasken+einbinden)
- [Reiter Masken bereitstellen](https://documentation.cargosoft.de/display/DETMSADM/Reiter+Masken+bereitstellen)
- **[Toolbox](https://documentation.cargosoft.de/display/DETMSADM/Toolbox)** 
	- [Funktionen in der Toolbox](https://documentation.cargosoft.de/display/DETMSADM/Funktionen+in+der+Toolbox) [Auswahl und Ansicht in der](https://documentation.cargosoft.de/display/DETMSADM/Auswahl+und+Ansicht+in+der+Toolbox)  **[Toolbox](https://documentation.cargosoft.de/display/DETMSADM/Auswahl+und+Ansicht+in+der+Toolbox)**
	- [Größe und Position in der](https://documentation.cargosoft.de/pages/viewpage.action?pageId=7318313)  **[Toolbox](https://documentation.cargosoft.de/pages/viewpage.action?pageId=7318313)**
	- [Objekteigenschaften in](https://documentation.cargosoft.de/display/DETMSADM/Objekteigenschaften+in+Toolbox)  [Toolbox](https://documentation.cargosoft.de/display/DETMSADM/Objekteigenschaften+in+Toolbox)
	- <sup>o</sup> Tipps & Tricks zum **[Bearbeiten](https://documentation.cargosoft.de/pages/viewpage.action?pageId=7309874)**
- [9. Auftragsadresse im](https://documentation.cargosoft.de/display/DETMSADM/9.+Auftragsadresse+im+Maskeneditor)
- **[Maskeneditor](https://documentation.cargosoft.de/display/DETMSADM/9.+Auftragsadresse+im+Maskeneditor)**
- [Oceanbooking im Maskeneditor](https://documentation.cargosoft.de/display/DETMSADM/Oceanbooking+im+Maskeneditor)
- [QM-Karte im Maskeneditor](https://documentation.cargosoft.de/display/DETMSADM/QM-Karte+im+Maskeneditor) [Maskensets auf wenige Reiter](https://documentation.cargosoft.de/display/DETMSADM/Maskensets+auf+wenige+Reiter+reduzieren)  [reduzieren](https://documentation.cargosoft.de/display/DETMSADM/Maskensets+auf+wenige+Reiter+reduzieren)

## <span id="page-0-0"></span>Reiter Maskeneditor

Der Maskeneditor besteht aus folgenden Reitern:

**[Maskensetanlage](https://documentation.cargosoft.de/display/DETMSADM/Reiter+Maskensetanlage)**

Hier befinden sich sämtliche Hauptmasken mit ihren zugewiesenen Reitern und einige Untermasken. In der Maskensetanlage werden neue Hauptmasken angelegt, bearbeitet oder entfernt. Starten Sie hier, wenn Sie Masken erstellen oder ansehen oder bearbeiten möchten.

**[Maskensetsteuerung](https://documentation.cargosoft.de/display/DETMSADM/Reiter+Maskensetsteuerung)**

In der Maskensetsteuerung wird gesteuert, welche Maskensets in welchen Modi, Bereichen, Haupt- und Unterabteilungen für welchen Mandanten und welche Niederlassung eingeblendet werden, wenn Sie einen entsprechenden Auftrag anlegen. Die Maskensetsteuerung kann zusätzlich für bestimmte Kunden (Adressen) oder B/L-Typen bereit gestellt werden.

### **[Masken-Zusatzfelder](https://documentation.cargosoft.de/display/DETMSADM/Reiter+Maskenzusatzfelder)**

Hier können Zusatzfelder in Art von Feldern oder Checkboxen zusätzlich in die Masken eingebaut werden.

# <span id="page-0-1"></span>Pufferspeicher

Um die Performance zu verbessern, werden die Masken zwischengespeichert.

Die Speicherung erfolgt pro User im Verzeichnis %APPDATA%\CargoSoft\MaskBuffer (Beispiel: c:\Users\mmustermann. CARGOSOFT\AppData\Roaming\CargoSoft\MaskBuffer). Dort gibt es Unterverzeichnisse pro Datenbank und Mandant.

Der Speicher wird durch einen Zeitstempel aktuell gehalten. Sobald im Maskeneditor eine Änderung gespeichert wird, erhöht sich der Zeitstempel und der Speicher wird gelöscht.

Die anderen Anwender müssen das Programm neu starten bzw. einen Mandantenwechsel vornehmen.

Der Zeitstempel wird hier gespeichert: global\_sett\_t, Schlüssel: MASKBUFFER\_VERSION.

Der Eintrag kann manuell geändert oder gelöscht werden, um den Speicher zu erneuern.